## **Настройка журнала (справочника) на использование СУБД "MySQL"**

Клиентом СУБД MySQL может быть только приложение x64, поэтому для работы с СУБД MySQL используйте только 64-х битную версию продукта UnIServer AUTO.

## **Настройка параметров СУБД "MySQL"**

1. Для работы с СУБД «MySQL» рекомендуется установить сборку веб-сервера, предназначенную для веб-разработки WampServer. Скачать сборку можно с официального сайта. После установки приложения откроем PhpMyAdmin.

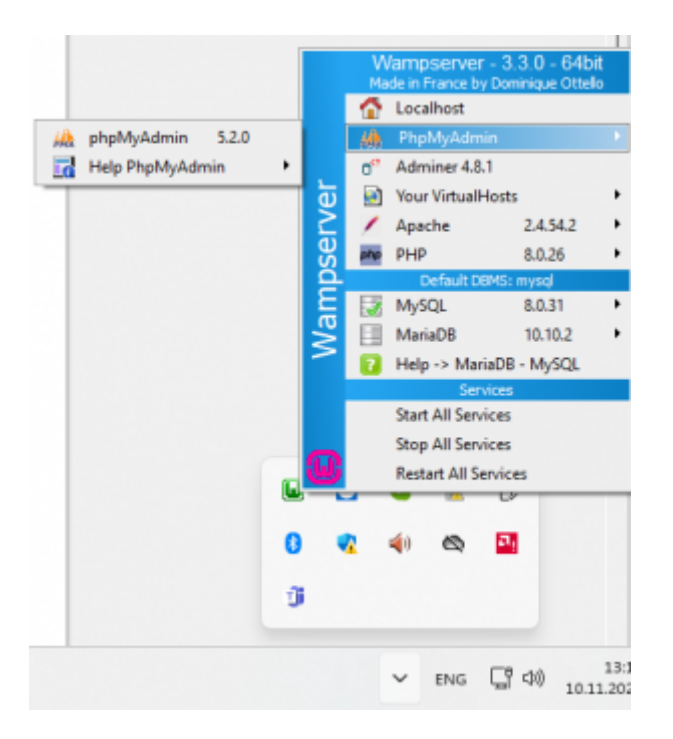

- 2. Для входа используем логин root, пароль оставляем пустым.
- 3. Установите рекомендуемые параметры в конфигурационном файле СУБД MySQL **my.ini**. Это необходимо для хранения BLOB-данных большого размера (фото, графики и т.п.): **max\_allowed\_packet** = 24M **sort\_buffer\_size** = 24M **read\_buffer\_size** = 24M **read\_rnd\_buffer\_size** = 24M
- 4. Создайте пользователя и предоставьте ему полные привилегии для управления СУБД.

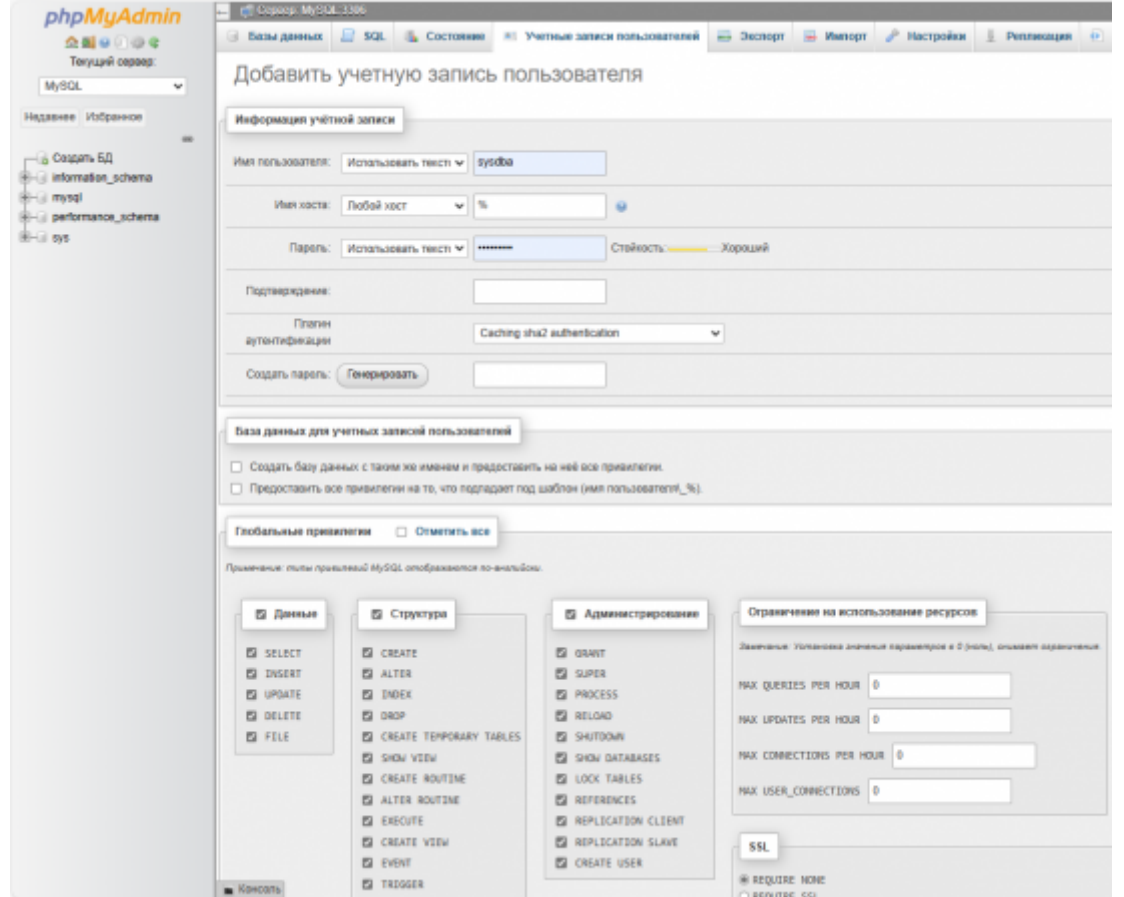

## **Настройка журнала**

В данном руководстве настройка производится на примере журнала автовесов **AutoScaleJournal1**, для остальных журналов и справочников данного программного обеспечения настройка производится аналогичным образом.

1. Для настройки журнала на работу с СУБД MySQL разверните пункт меню **Настройки**, откройте **Журнал автовесов 1** и выберите вкладку **База данных**

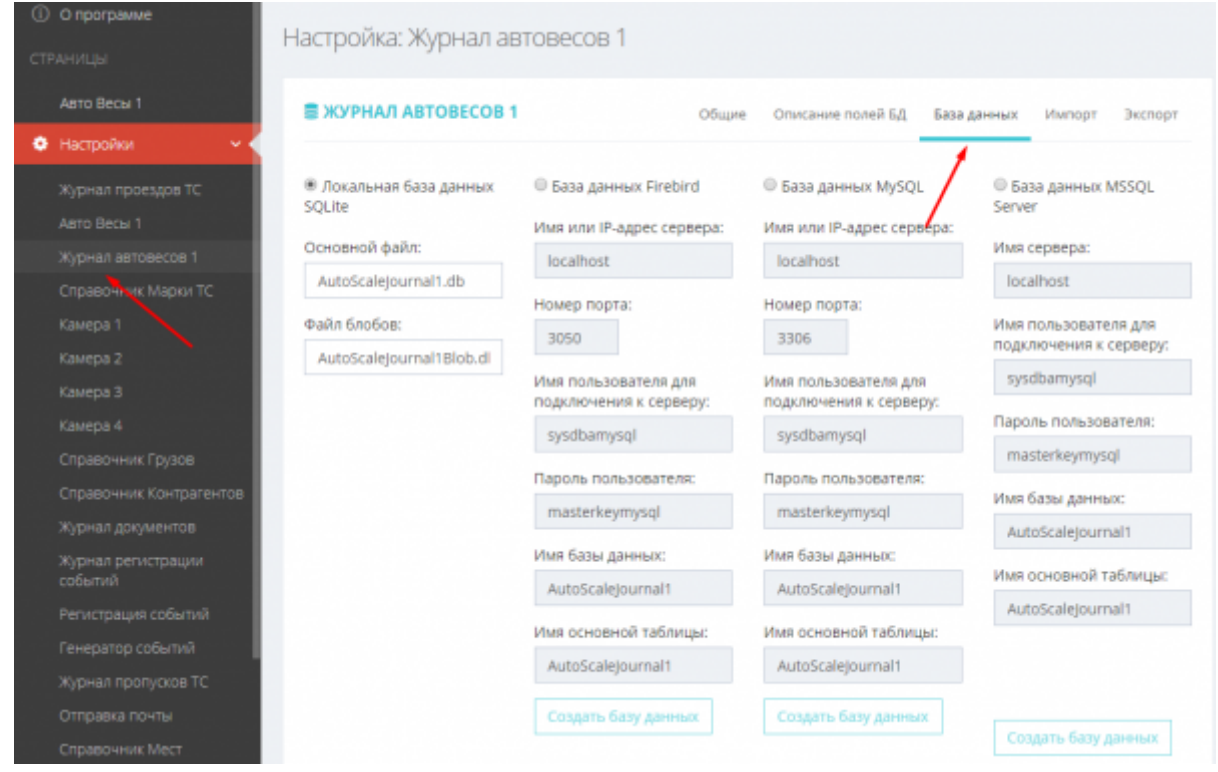

- 2. Включите использование СУБД MySQL, выбрав **База данных MySQL**;
- 3. Укажите адрес сервера базы данных;
- 4. Укажите номер TCP порта сервера базы данных;
- 5. Укажите логин для подключения к базе данных;
- 6. Укажите пароль для подключения к базе данных;
- 7. Укажите имя базы данных.
- 8. Нажмите сохранить

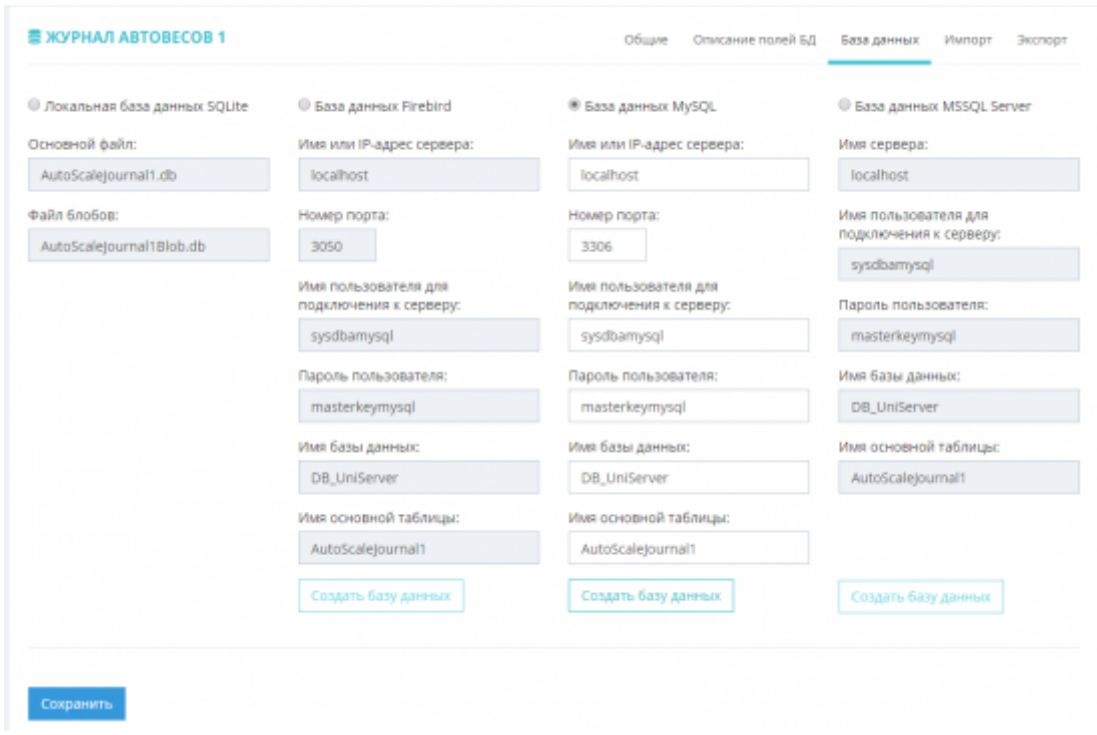

[Вы можете использовать существующую БД, либо создать новую. Для того](http://docuwiki.vesysoft.ru/lib/exe/detail.php?id=uniserver%3Ajournal_mysql&media=uniserver:journal_mysql:7.png)

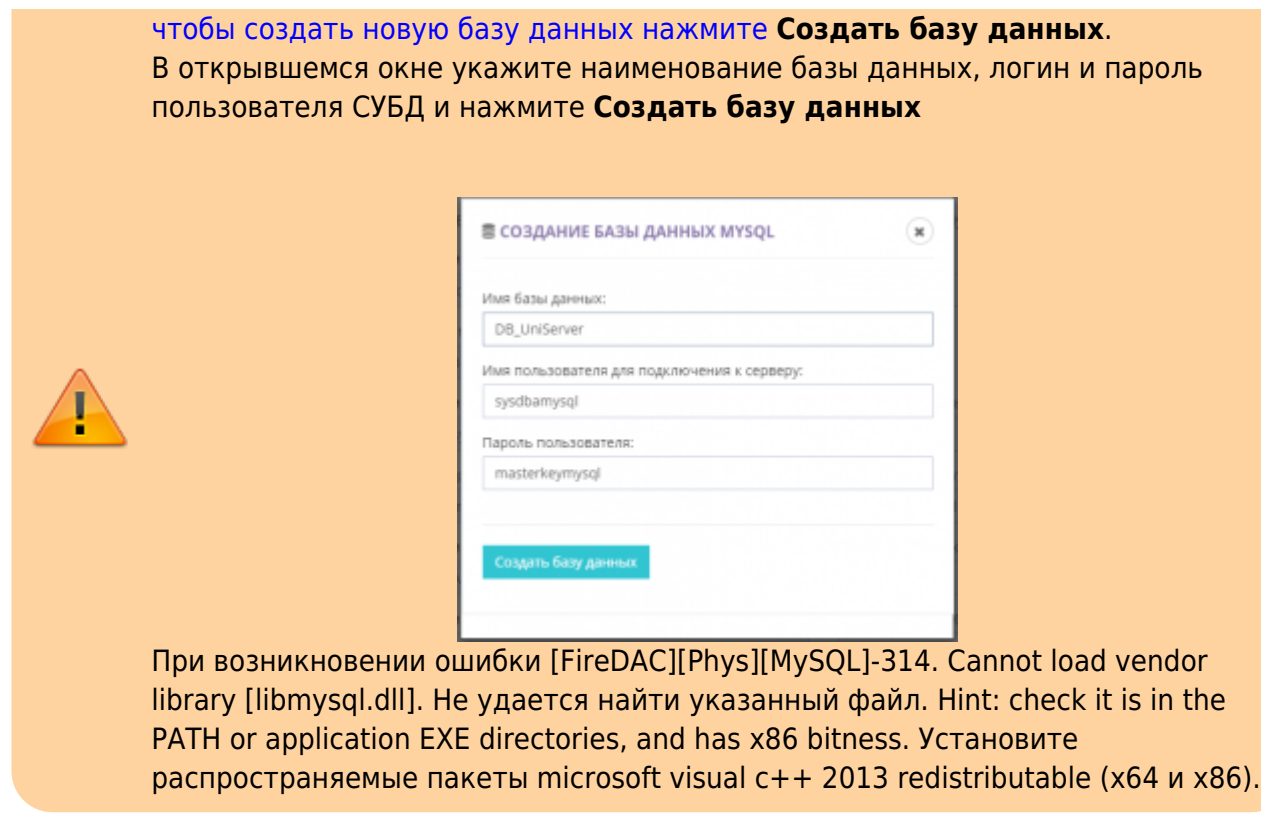

9. Перезапустите программу, открыв меню «**О программе**» и нажав на кнопку «**Перезапуск сервера**»

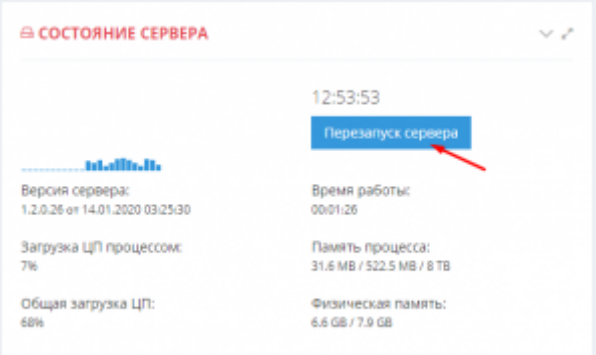

10. Откройте панель управления СУБД и убедитесь, что программа создала таблицы базы данных.

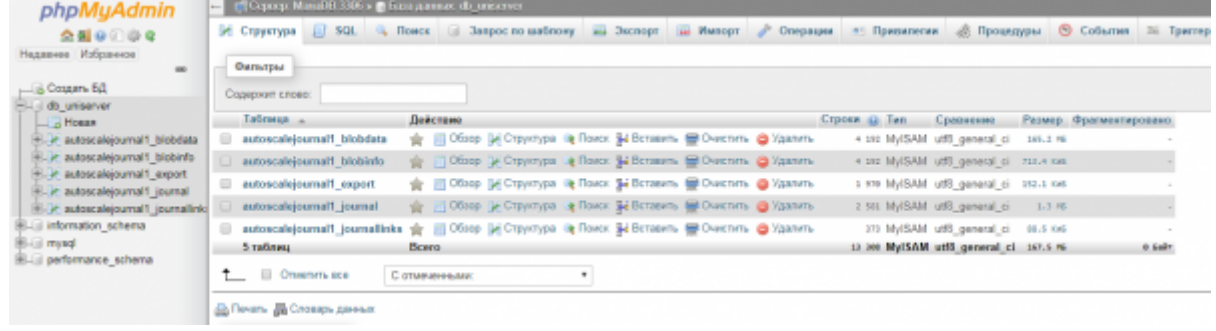

## На этом настройка журнала автовесов **AutoScaleJournal1** на работу с СУБД MySQL выполнена.

Для того, чтобы перевести на СУБД MySQL остальные журналы и справочники, повторите шаги раздела «**Настройка журнала**» для каждого из них.

From:

<http://docuwiki.vesysoft.ru/> - **Документация на программное обеспечение для весовых систем**

Permanent link: **[http://docuwiki.vesysoft.ru/doku.php?id=uniserver:journal\\_mysql](http://docuwiki.vesysoft.ru/doku.php?id=uniserver:journal_mysql)**

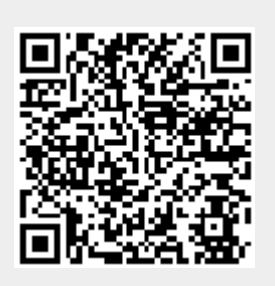

Last update: **2023/11/13 10:53**